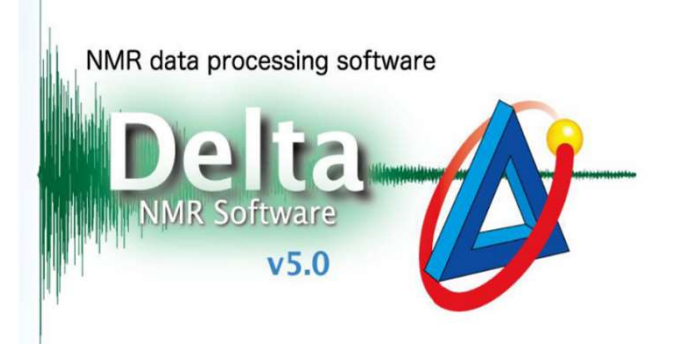

## NoD实验测定

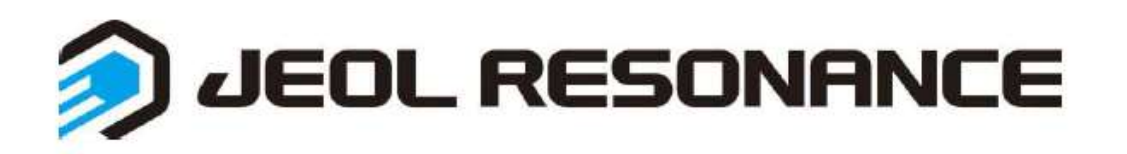

## 1. 样品设定

## 第一次做No-D实验, 按下述步骤进行

- 编辑样品名称→选择溶剂为NONE
- 非第一次No-D实验, 直接调至步骤3选择脉冲

先手动load进样→打开Interactive

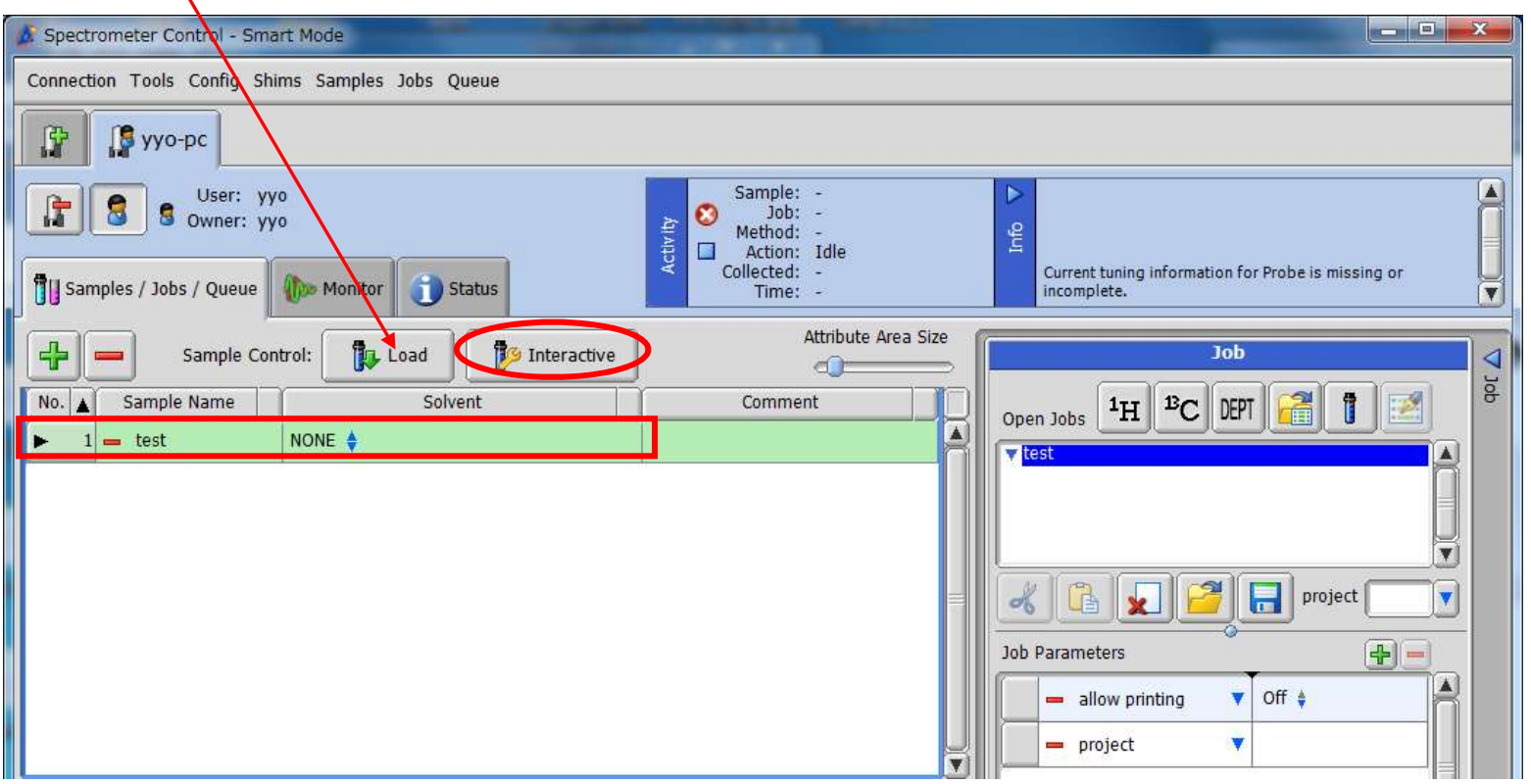

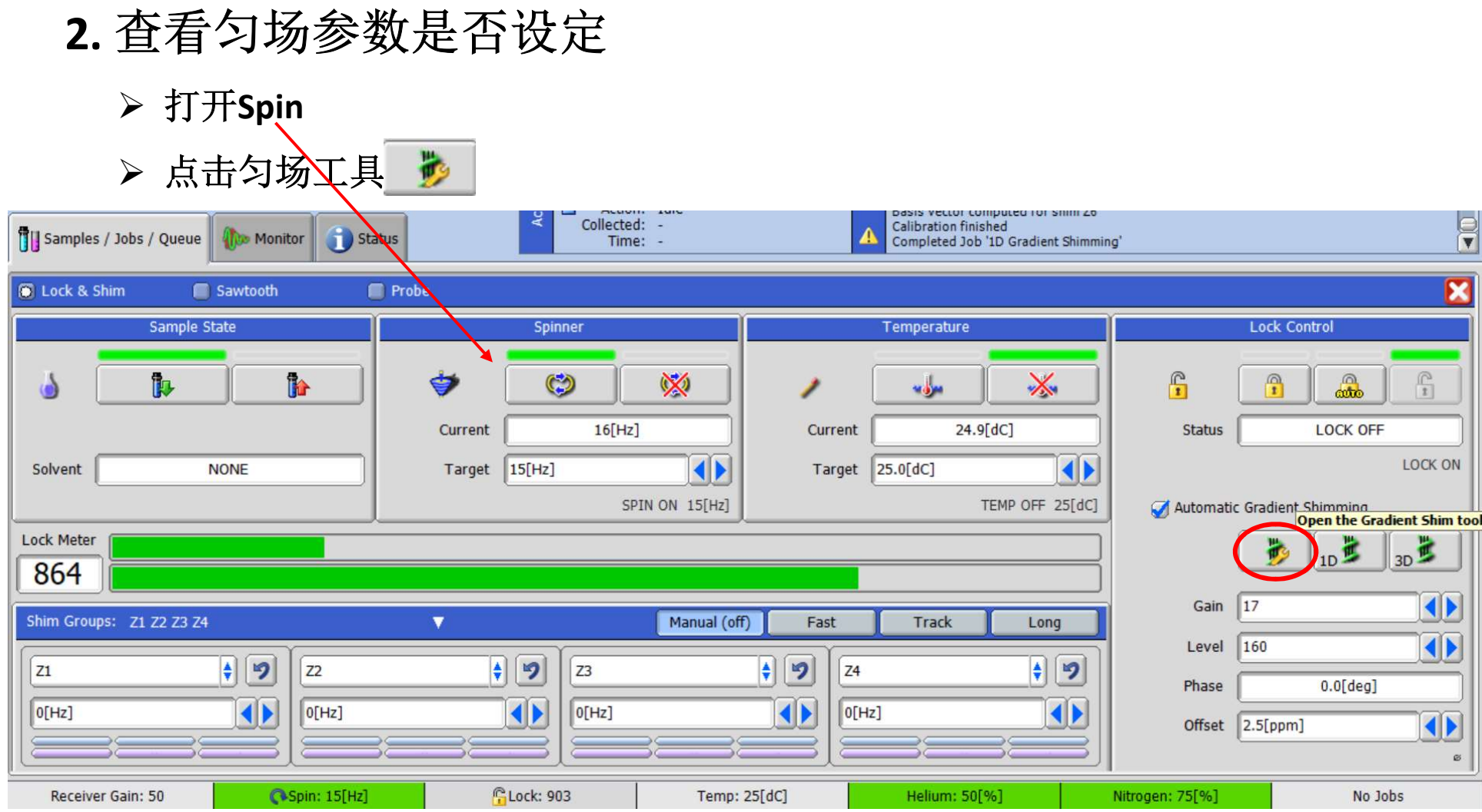

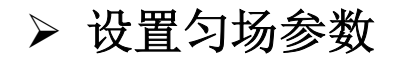

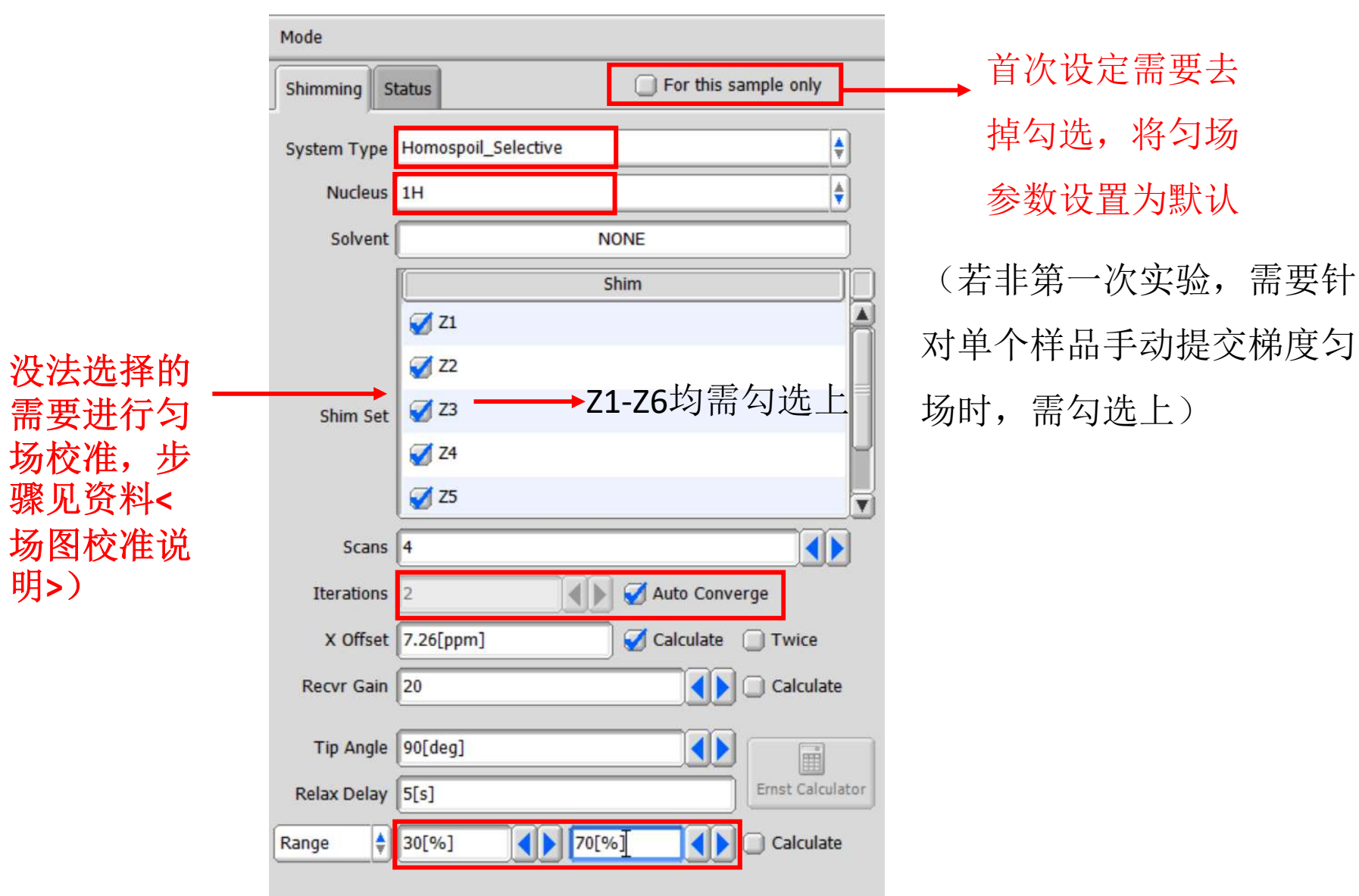

- 3. 选择脉冲
- > 不需要压制溶剂实验选择普通脉冲即可(如氢谱选择1H, 0)
- > 需要压制溶剂实验选择1D WET脉冲(两种方法23)

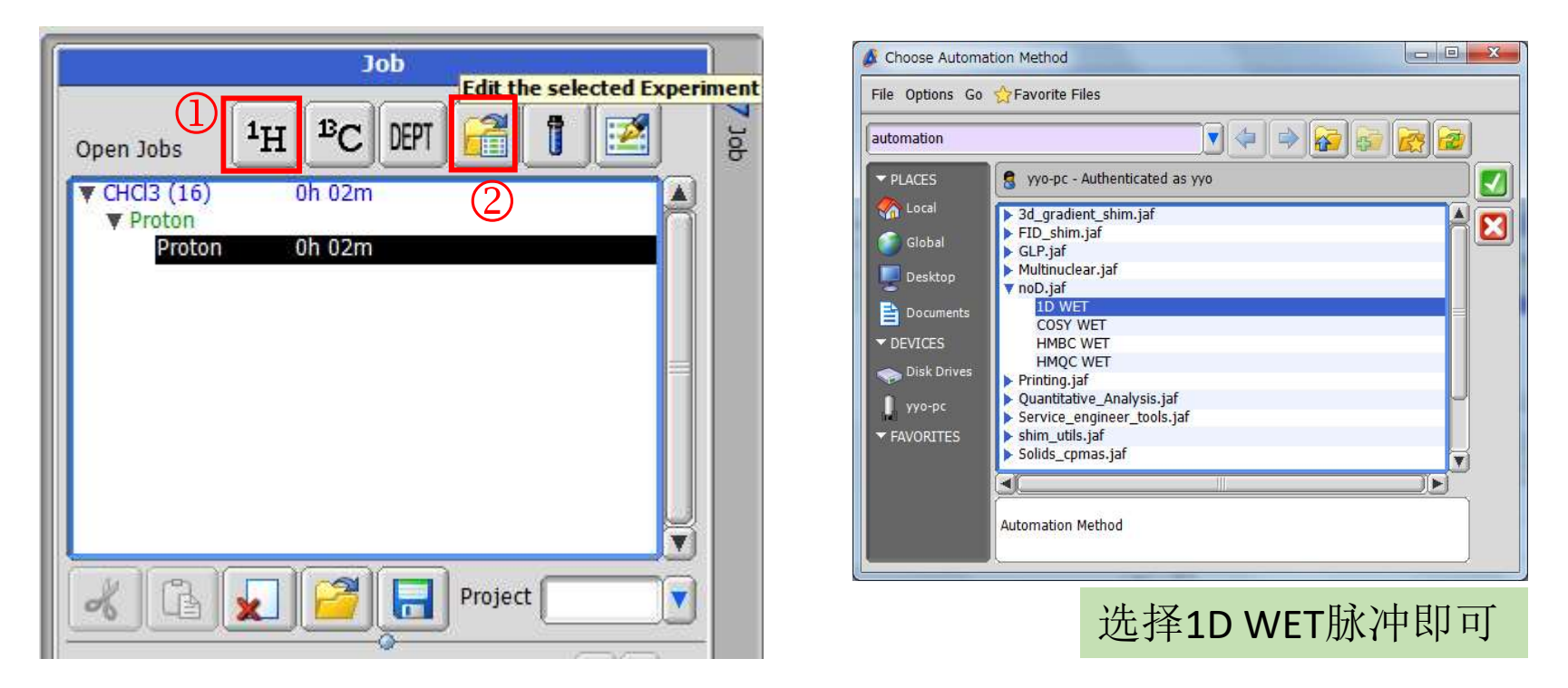

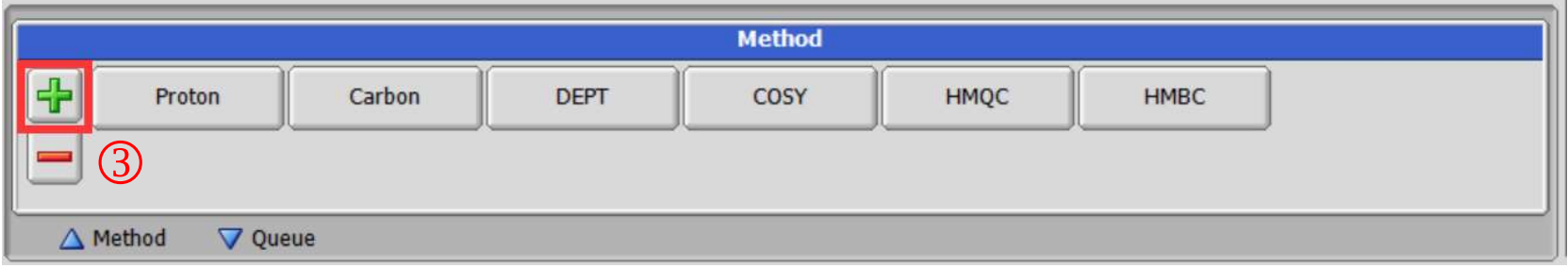

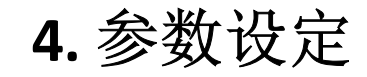

> 选择溶剂及需要压制的溶剂峰组数→设置扫描次数, 提交实验

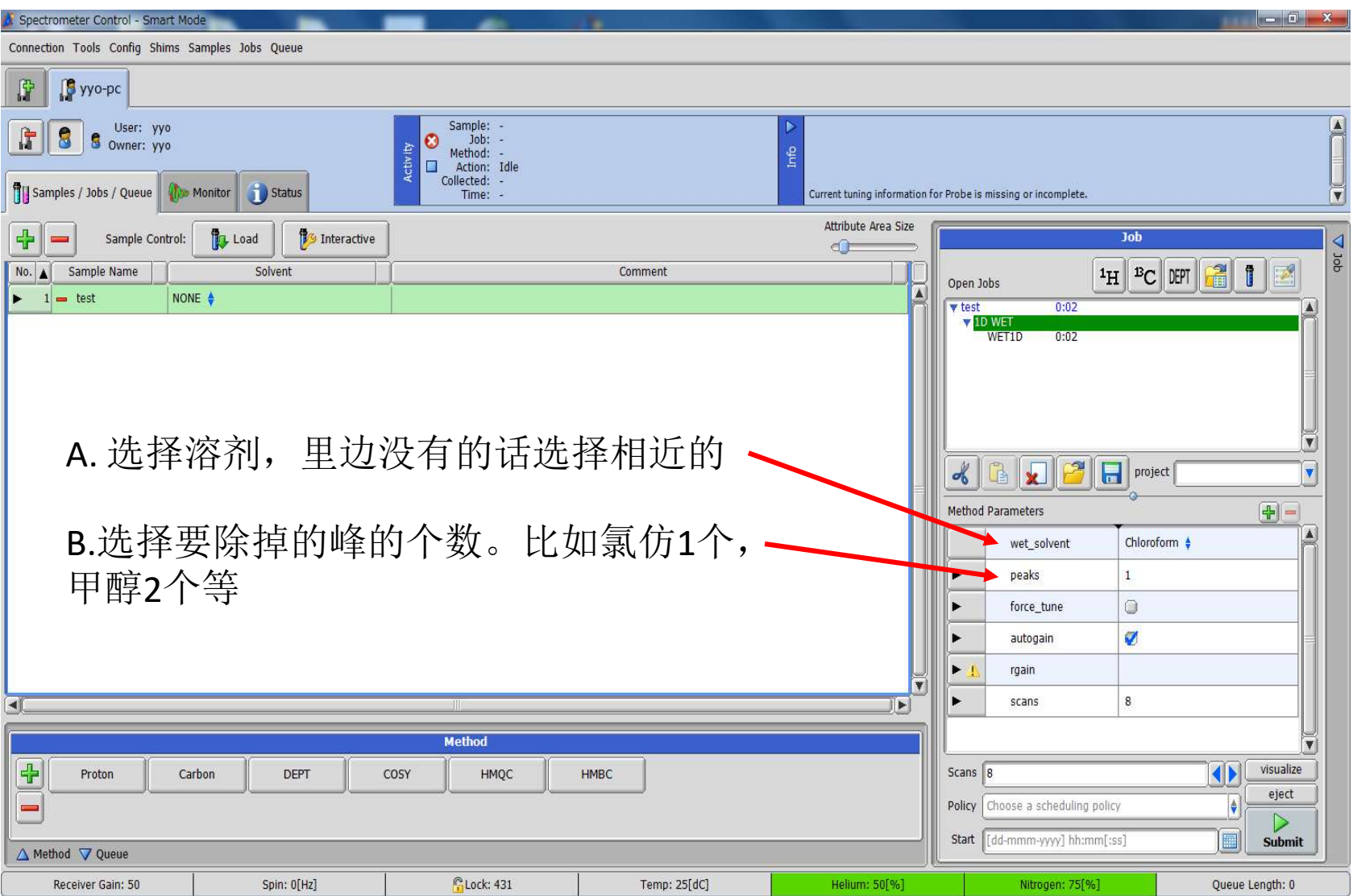

6